### **Tema: Odómetros Western Star**

**Modelos afectados: Vehículos específicos Western Star modelo 4700 y 4900 fabricados del jueves, 23 de agosto de 2018 al jueves, 07 de febrero de 2019, equipados con ciertos velocímetros Pacific Insight Electronics.**

### **Información general**

Daimler Trucks North America LLC (DTNA), en representación de la subsidiaria de su propiedad Western Star Truck Sales, Inc., ha decidido que existe un defecto relacionado con la seguridad de los vehículos automotores mencionados anteriormente.

Existen aproximadamente 350 vehículos involucrados en esta campaña.

En odómetros específicos de MPH, la distancia recorrida se acumula en kilómetros, pero el dial está marcado como millas. La unidad de medida principal de estos vehículos debe ser en millas. Si el odómetro no registra la distancia correcta, podría provocar confusión en el conductor, y las inspecciones y el mantenimiento podrían ocurrir antes de lo necesario, y también puede suceder que se hagan suposiciones incorrectas sobre la velocidad del conductor. Una suposición incorrecta de la velocidad aumenta el riesgo de colisión. El odómetro no cumple con los requisitos del FMVSS 101 Tabla 2, "Identificadores para controles, testigos e indicadores sin requisitos de color o iluminación".

Los velocímetros afectados serán reemplazados con un nuevo velocímetro en MPH.

#### **Reparaciones adicionales**

Los concesionarios deben completar todas las Solicitudes de restitución y servicios en campo pendientes antes de la venta o entrega de un vehículo. El concesionario será responsable de todo daño posterior que resulte por no completar las campañas antes de la venta o entrega de un vehículo.

Los propietarios pueden ser responsables de daños posteriores que resulten por no completar las campañas dentro de un plazo razonable luego de recibir la notificación.

#### **Instrucciones de trabajo**

Consulte las instrucciones de trabajo adjuntas. Antes de realizar la campaña, verifique que el vehículo lleve una etiqueta adhesiva de terminación (Formulario WAR260).

#### **Piezas de repuesto**

Las piezas de repuesto están disponibles ahora y pueden obtenerse solicitando los números de pieza listados a continuación del Centro de distribución de repuestos.

Si nuestros registros indican que su concesionaria ordenó algún vehículo involucrado en la campaña número FL812, se pondrá a disposición una lista de clientes y números de identificación de vehículos en OWL. Consulte la lista al pedir repuestos para esta campaña de restitución.

| Número de<br>campaña | Descripción de la pieza         | Número de pieza | Cant. por<br>vehículo |
|----------------------|---------------------------------|-----------------|-----------------------|
| FL812A, C            | SPEEDOMETER, MPH/KPH, BRIGHT    | A22-76315-005   | pieza                 |
| <b>FL812B</b>        | SPEEDOMETER, MPH/KPH, BLACK     | A22-76315-004   | pieza                 |
| <b>FL812A-C</b>      | <b>BLANK COMPLETION STICKER</b> | <b>WAR260</b>   | pieza                 |

**Tabla 1** - Repuestos para FL812

### **Piezas retiradas**

Concesionarios estadounidenses y canadienses: deben seguir las instrucciones de envío del Seguimiento de repuestos con falla dentro de garantía para eliminar todas las partes retiradas. Los distribuidores de exportación deben destruir todas las piezas extraídas a menos que se indique lo contrario.

## **Asignación laboral**

**Tabla 2** - Asignación laboral

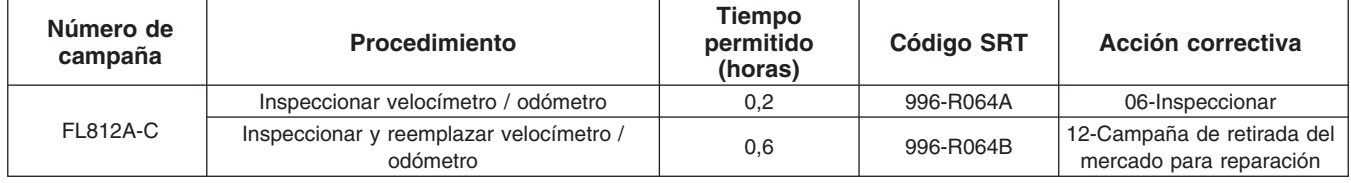

**Table 2**

**IMPORTANTE:** Una vez que se haya completado la Campaña de restitución, ubique la etiqueta base de terminación en un lugar adecuado en el vehículo y fije la etiqueta roja adhesiva de terminación que se incluye en el equipo de restitución (Formulario WAR260). Si el vehículo no lleva la etiqueta base de terminación, limpie un espacio en un lugar adecuado del vehículo y fije primero la etiqueta base de terminación (Formulario WAR259). Si no es necesario un equipo para la campaña o no viene una etiqueta adhesiva de terminación en el equipo, escriba el número de la campaña en una etiqueta adhesiva en blanco y fíjela a la etiqueta base de terminación.

### **Reclamos de crédito**

Se le reembolsará el costo de los repuestos, trabajo y mano de obra (precio de entrega para los distribuidores de exportación) presentando su reclamo mediante el sistema de garantías dentro de los 30 días de completada la campaña. Incluya la referencia a la siguiente información en OWL:

- El tipo de reclamo es **Campaña de restitución**.
- En el campo Campaña, ingrese el número de campaña y el código de la condición correspondiente (por ejemplo, **FL812-A, FL812-B, etc.**).
- En el campo de Número de pieza principal defectuosa, ingrese **25-FL812-000**.
- En el campo de Piezas, ingrese los números correspondientes de equipo/piezas como se indica en la Tabla de asignación laboral.
- En el campo de Mano de obra, ingrese primero el SRT correspondiente de la Tabla de asignación laboral. Se incluirá automáticamente el tiempo administrativo de 0,3 horas como SRT 939-6010A.
- El Código de componente del VMRS es **003-002-001** y el Código de causa es **A1 Campaña**.
- **EE. UU. y Canadá: reembolso por reparaciones previas.** Cuando un cliente pida un reembolso, haga lo siguiente:
	- Acepte la documentación de la reparación previa.
	- Revise brevemente los papeles del cliente para ver si la reparación reúne los requisitos para el reembolso. (Consulte la sección "Copia de la notificación al propietario" de este boletín para ver las pautas de reembolso).
	- Presente una solicitud de pre-aprobación de Campaña OWL para tomar una decisión.
	- Incluya el monto aprobado en la sección Otros cargos del reclamo.
	- Adjunte la documentación en la solicitud de pre-aprobación.
	- Si se aprueba, presente el reclamo basado en la pre-aprobación.

#### **Abril de 2019 FL812A-C NHTSA #19V-171 Transport Canada #2019-196**

• Reembolse al cliente el importe correspondiente.

IMPORTANTE: Se debe consultar en OWL antes de realizar la restitución a fin de asegurar que el vehículo esté involucrado y la campaña no se haya completado anteriormente. Además, compruebe la etiqueta adhesiva de terminación antes de comenzar a trabajar.

Si los concesionarios estadounidenses y canadienses tienen dudas o necesitan más información, deben contactar al Departamento de Campañas de Garantía, por solicitud web en DTNAConnect.com / WSC, o bien con el Centro de Atención al Cliente llamando al (800) 385-4357, después del horario habitual de negocios. Los distribuidores de exportación deben enviar una solicitud web o contactar al Gerente de Servicio International.

Concesionarios estadounidenses y canadienses: para devolver el inventario sobrante del equipo de esta campaña, los concesionarios estadounidenses deben enviar un formulario de Autorización de Devolución de repuestos (PAR) al PDC de Memphis. Los concesionarios canadienses deben enviar una PAR a su PDC. Todos los equipos deben estar en buenas condiciones para poder volver a venderlos. Las solicitudes de PAR deben incluir el número de la factura de la compra original. Distribuidores de exportación: se puede devolver el exceso de inventario del mismo modo que los distribuidores estadounidenses y canadienses. Las ubicaciones de exportación pagarán el flete de devolución de los kits. Distribuidores de exportación: El inventario excedente es no retornable.

Se incluye, como referencia, una carta de notificación para los propietarios de vehículos en EE. UU. y Canadá.

Tenga en cuenta que la Ley nacional de seguridad de tránsito y vehículos, en su versión modificada (Título 49, Código de los Estados Unidos, Capítulo 301), exige que el o los vehículos del propietario se reparen dentro de un plazo razonable tras recibir los repuestos. La ley establece que si no se repara un vehículo dentro de los 60 días de la convocatoria a reparación, se considerará como prueba irrefutable de tiempo injustificado. Sin embargo, puede haber una situación particular que reduzca el período de 60 días. No reparar el vehículo dentro de un período razonable puede resultar en la obligación de (a) reemplazar el vehículo con un vehículo idéntico o razonablemente equivalente, sin cargo o (b) reembolsar el total del precio de compra, menos una rebaja razonable por depreciación. La ley también prohíbe que los concesionarios vendan un vehículo a menos que se realicen todas las restituciones necesarias. Los arrendadores deben enviar una copia de la notificación de restitución al arrendatario dentro de los 10 días. Los fabricantes de etapas subsiguientes deben enviar esta notificación a sus distribuidores y comerciantes minoristas dentro de los cinco días laborales.

# **Copia de la notificación al propietario**

#### **Tema: Odómetros Western Star**

Se le envía este aviso de acuerdo a la Ley nacional de seguridad de tráfico y vehículos motorizados.

Daimler Trucks North America LLC (DTNA), a nombre de su división de camiones Western Star Truck Sales Inc., ha decidido que existe un defecto relacionado con la seguridad para los vehículos automotores Western Star modelo 4700 y 4900, fabricados del jueves, 23 de agosto de 2018 al jueves, 7 de febrero de 2019 y equipados con ciertos velocímetros Pacific Insight Electronics.

En odómetros específicos de MPH, la distancia recorrida se acumula en kilómetros, pero el dial está marcado como millas. La unidad de medida principal de estos vehículos debe ser en millas. Si el odómetro no registra la distancia correcta, podría provocar confusión en el conductor, y las inspecciones y el mantenimiento podrían ocurrir antes de lo necesario, y también puede suceder que se hagan suposiciones incorrectas sobre la velocidad del conductor. Una suposición incorrecta de la velocidad aumenta el riesgo de colisión. El odómetro no cumple con los requisitos del FMVSS 101 Tabla 2, "Identificadores para controles, testigos e indicadores sin requisitos de color o iluminación".

Los velocímetros afectados serán reemplazados con un nuevo velocímetro en MPH.

Póngase en contacto con un concesionario acreditado de Daimler Trucks North America para realizar la Campaña de reparación y asegurarse de que las piezas estén disponibles en la concesionaria. Para ubicar un distribuidor, busque en línea en www.Daimler-TrucksNorthAmerica.com. En la pestaña de Menú, seleccione "Contacto," desplácese a "Encontrar un concesionario," y seleccione la marca adecuada. El llamado a reparación durará aproximadamente una hora y se realizará sin costo alguno para usted.

Usted puede ser responsable de daños posteriores que resultaran por no acudir a la Campaña de restitución dentro de un plazo razonable tras ser notificado.

Si usted no es el propietario del vehículo que corresponde a los números de identificación que aparecen en la Notificación de restitución, devuelva la notificación al Departamento de campañas de garantía, con cualquier información que usted pueda proporcionar para ayudarnos a encontrar al propietario actual. Si usted arrendó este vehículo, la ley federal requiere que usted envíe esta notificación al arrendatario dentro de los 10 días. Si usted es un fabricante de la siguiente etapa, la ley federal requiere que usted envíe esta notificación a sus distribuidores y tiendas minoristas dentro de los cinco días hábiles. Si usted ha pagado para que se corrija esta condición de restitución antes de que llegara esta notificación, puede recibir un reembolso. Vea el reverso de esta notificación para conocer los detalles.

Si tiene dudas sobre esta Campaña de restitución, póngase en contacto con el Departamento de Campañas de Garantía llamando al (800) 547-0712, de 7:00 a.m. a 4:00 p.m. hora del Pacífico, de lunes a viernes, a la dirección de correo electrónico DTNA.Warranty.Campaigns@Daimler.com, o bien, con el Centro de Atención al cliente llamando al (800) 385-4357, después del horario hábil habitual. Si no puede remediar el defecto sin cargo y dentro de un período razonable, puede enviar una queja al Administrador, Administración nacional de seguridad de tráfico en carreteras, 1200 New Jersey Avenue, SE., Washington, DC 20590; o llame a la línea de ayuda de Seguridad de Vehículos al (888) 327-4236 (TTY: (800) 424-9153); o a http://www.safercar.gov.

Lamentamos todo inconveniente que esta acción pueda causarle pero sabemos que entenderá nuestro interés en la seguridad de los vehículos motorizados.

DEPARTAMENTO DE CAMPAÑAS DE GARANTÍA

Adjunto

#### **Reembolso a los clientes por reparaciones realizadas antes de la Campaña de restitución**

Si usted ya **pagó** para que se corrija esta condición de restitución, puede reunir los requisitos para obtener un reembolso.

Las solicitudes de reembolso pueden incluir repuestos y mano de obra. El reembolso puede limitarse al monto que le costaría la reparación si la realizara un concesionario autorizado de Daimler Trucks North America LLC. Debe presentar la siguiente documentación a su concesionario para que se analice la posibilidad del reembolso.

Proporcione originales o copias legibles de todos los recibos, las facturas y los pedidos de reparación que muestren:

- el nombre y la dirección de la persona que pagó por la reparación
- el número de identificación del vehículo (VIN) que fue reparado
- el problema ocurrido, la reparación realizada y la fecha de la reparación
- quién reparó el vehículo
- el costo total de la reparación que se reclama
- prueba de pago por la reparación (como el frente y el dorso de un cheque cancelado o el recibo de una tarjeta de crédito)

El reembolso se hará mediante un cheque de su concesionario de Daimler Trucks North America LLC.

Hable sobre este asunto con su concesionario autorizado de Daimler Trucks North America LLC.

# **Instrucciones de trabajo**

#### **Tema: Inspección y reemplazo del velocímetro / odómetro**

**Modelos afectados: Vehículos específicos Western Star modelo 4700 y 4900 fabricados del jueves, 23 de agosto de 2018 al jueves, 07 de febrero de 2019, equipados con ciertos velocímetros Pacific Insight Electronics.**

## **Instrucciones de trabajo**

- 1. Corrobore la etiqueta base (Formulario WAR259) para verificar que se haya fijado la etiqueta de terminación de la FL812 (Formulario WAR260) para indicar que se realizó el trabajo. La etiqueta base se sitúa, por lo general, en la puerta del pasajero, a 12 pulgadas (30 cm) debajo de la cerradura de la puerta. Si hay una etiqueta adhesiva de terminación, no es necesario el trabajo. Si no hay una etiqueta de terminación, continúe con el siguiente paso.
- 2. Estacione el vehículo, apague el motor y accione los frenos de estacionamiento. Bloquee las ruedas.

NOTA: Para ayudar a mantener un registro de la distancia total del vehículo, se utilizará una etiqueta base adicional (Formulario WAR259) para registrar la lectura existente del odómetro. Esta etiqueta se colocará en la jamba de la puerta del lado del conductor.

- 3. Pegue una etiqueta base (Formulario WAR259) a la jamba de la puerta del lado del conductor. En la primera fila de la columna de la izquierda de la etiqueta anote la fecha, y en la columna de la derecha indique FL812. En la segunda fila de columna de la izquierda, escriba las palabras "Lectura del odómetro". En la columna de la derecha escriba la lectura del odómetro del velocímetro actual.
- 4. Para vehículos con motores Detroit®, continúe con el siguiente paso. Para vehículos con motores Cummins®, vaya al paso 6.
- 5. Verifique que el velocímetro/odómetro esté funcionando normalmente (motores Detroit).
	- 5.1 Conecte el vehículo a DiagnosticLink.
	- 5.2 Encienda el interruptor de ignición y permita que DiagnosticLink se conecte a los módulos del vehículo.
	- 5.3 Seleccione la pestaña "Identification" (Identificación) y la vista "Common" (Común) y, a continuación, desplácese hasta el controlador de la cadena cinemática común (CPC, por sus siglas en inglés). Vea la **[Figura 1](#page-6-0)**.

#### <span id="page-6-0"></span>**Abril de 2019 FL812A-C NHTSA #19V-171 Transport Canada #2019-196**

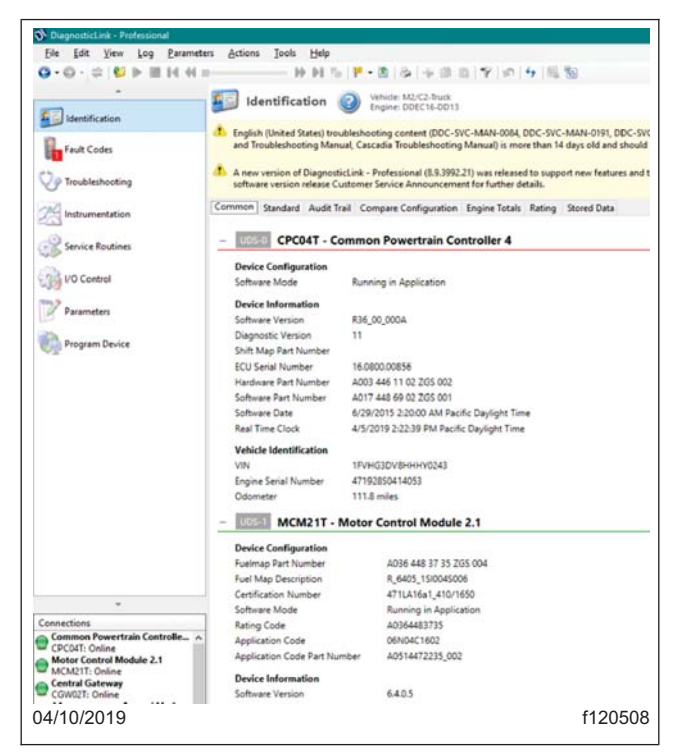

**Fig. 1, DiagnosticLink**

5.4 Registre la lectura del odómetro del CPC que se encuentra en la sección "Vehicle Identification" (Identificación del vehículo). Compare la lectura del odómetro del CPC con el odómetro del velocímetro.

Si las lecturas del odómetro del CPC y del odómetro del velocímetro coinciden, no es necesario realizar ninguna otra acción. Apague el interruptor de ignición, desconecte el vehículo del DiagnosticLink y vaya al paso 21.

Si las lecturas del odómetro del CPC y del odómetro del velocímetro no coinciden, apague el interruptor de ignición, desconecte el vehículo del DiagnosticLink y vaya al paso 7 para reemplazar el medidor del velocímetro.

- 6. Verifique que el velocímetro/odómetro esté funcionando normalmente (motores Cummins).
	- 6.1 Conéctelo al vehículo utilizando Cummins Insite™. Vea la **[Figura 2](#page-7-0)**.

<span id="page-7-0"></span>

| 图 INSITE 8.5.1.82 / DP - FINAL - Engine Serial Number - 79765472 - ECM Code - EF10343.12 |                                                           |                  |              |  | O<br>$\times$ |
|------------------------------------------------------------------------------------------|-----------------------------------------------------------|------------------|--------------|--|---------------|
| File Edit View Tools Manage License(s) Send To Guidanz Window Help                       |                                                           |                  |              |  |               |
| Ó<br>$\mathbf{E}$                                                                        | * \$ 6 4 4 4 5 6 6 6 7 1 + 0 + 1 + 1 + 6 4                |                  |              |  |               |
|                                                                                          | <b>Name</b>                                               | <b>ECM Value</b> | <b>Units</b> |  |               |
| <b>Disconnect from</b>                                                                   | □ ISX12 CM2350 X102/X103/X108/ISX15 CM2350 X101/X104/X109 |                  |              |  |               |
|                                                                                          | <b>CM2350A</b>                                            |                  |              |  |               |
| <b>OO</b> Fault Codes                                                                    | All Trips (Cumulative)                                    |                  |              |  |               |
|                                                                                          | <b>Aftertreatment</b>                                     |                  |              |  |               |
| Data<br><b>Bishi</b> Monitor/Logger                                                      | Diesel Exhaust Fluid to Fuel Consumption Ratio            | 4                | percent      |  |               |
|                                                                                          | ♦ Maximum Diesel Particulate Filter Differential Pressure | 2.0              | inHq         |  |               |
| <b>IC</b> ECM Diagnostic<br><b>Tests</b>                                                 | ♦ Maximum Diesel Particulate Filter Soot Load             | Normal           |              |  |               |
|                                                                                          | ◆ Number of Complete Regenerations                        | 19               |              |  |               |
| <b>Advanced ECM</b><br><b>Adva</b><br>Data                                               | ◆ Number of Incomplete Regenerations                      | $\Omega$         |              |  |               |
|                                                                                          | ♦ Total Diesel Exhaust Fluid Used                         | 423.7            | gal          |  |               |
| <b>Features and</b><br><b>Parameters</b>                                                 | <b>Distance</b>                                           |                  |              |  |               |
|                                                                                          | ♦ Cruise Control Distance                                 | 26828.6          | mi           |  |               |
|                                                                                          | ♦ ECM Distance                                            | 457355.5         | mi           |  |               |
| Calibration<br><b>Selection</b>                                                          | ◆ Engine Distance                                         | 73040.4          | mi           |  |               |
|                                                                                          | ◆ Engine Brake Distance                                   | 2065.2           | mi           |  |               |
| <b>Work Orders</b><br><b>ECM Images</b><br><b>ECM Templates</b>                          | ◆ Gear Down Distance                                      | 2470.1           | mi           |  |               |
|                                                                                          | <b>Maximum Accelerator Vehicle Speed Distance</b>         | 1736.5           | mi           |  |               |
|                                                                                          | ♦ Predictive Cruise Control Distance                      | 0.00             | mi           |  |               |
|                                                                                          | ♦ Service Brake Distance                                  | 354.9            | mi           |  |               |
| <b>Trip Information</b>                                                                  | ◆ Top Gear Distance                                       | 69424.1          | mi           |  |               |
|                                                                                          | <b>Example 1</b> Used                                     |                  |              |  |               |
| <b>Audit Trail</b>                                                                       | ♦ Coast Fuel Used                                         | 0.9              | gal          |  |               |
|                                                                                          | ♦ Cruise Control Fuel Used                                | 4213.6           | gal          |  |               |
| <b>Extraction</b>                                                                        | ♦ Drive Fuel Used                                         | 11220.6          | gal          |  |               |
|                                                                                          | ◆ Fuel Consumed for Aftertreatment Injection              | 18.3             | gal          |  |               |
| kА<br>$\checkmark$                                                                       | ♦ Fuel Used                                               | 11473.0          | dal          |  |               |
| Connected to ECM.                                                                        | ¦₿<br><b>ECM</b> Image                                    | $\mathbf{r}$     |              |  |               |
| 04/10/2019                                                                               |                                                           |                  |              |  | f120509       |

**Fig. 2, Cummins Insite**

- 6.2 Encienda el interruptor de ignición y permita que Cummins Insite™ se conecte al ECM del motor.
- 6.3 Seleccione "Trip Information" (Información de viaje), luego revise "All Trips" (Todos los viajes), "Distance" (Distancia) y "ECM Distance" (Distancia ECM).
- 6.4 Registre la ECM del odómetro (Distancia ECM). Compare la lectura del odómetro del ECM con el odómetro del velocímetro.

Si las lecturas del odómetro del ECM y del odómetro del velocímetro coinciden, no es necesario realizar ninguna otra acción. Apague el interruptor de ignición, desconecte el vehículo de Cummins Insite y vaya al paso 21.

Si las lecturas del odómetro del ECM y del odómetro del velocímetro no coinciden, apague el interruptor de ignición, desconecte el vehículo de Cummins Insite y continúe con el paso 7 para reemplazar el medidor del velocímetro.

- 7. Desconecte la batería.
- 8. Baje el volante a su posición más baja.
- 9. Abra el panel principal del tablero de instrumentos quitando los cuatro sujetadores. Vea la **[Figura 3](#page-8-0)**. Incline el panel de instrumentos hacia adelante para acceder a la parte trasera de los medidores.

<span id="page-8-0"></span>**Abril de 2019 FL812A-C NHTSA #19V-171 Transport Canada #2019-196**

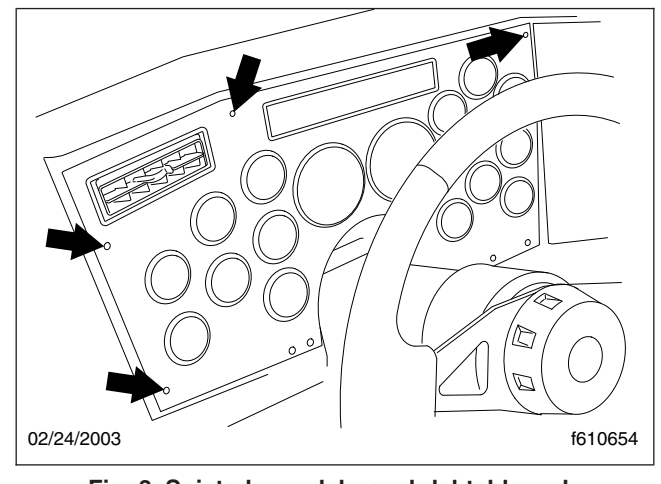

**Fig. 3, Sujetadores del panel del tablero de instrumentos**

- 10. Desconecte los conectores de la parte trasera del velocímetro. Vea la **Figura 4**.
- 11. Coloque una herramienta de extracción de medidores sobre el anillo de retención. Vea la **Figura 5**.

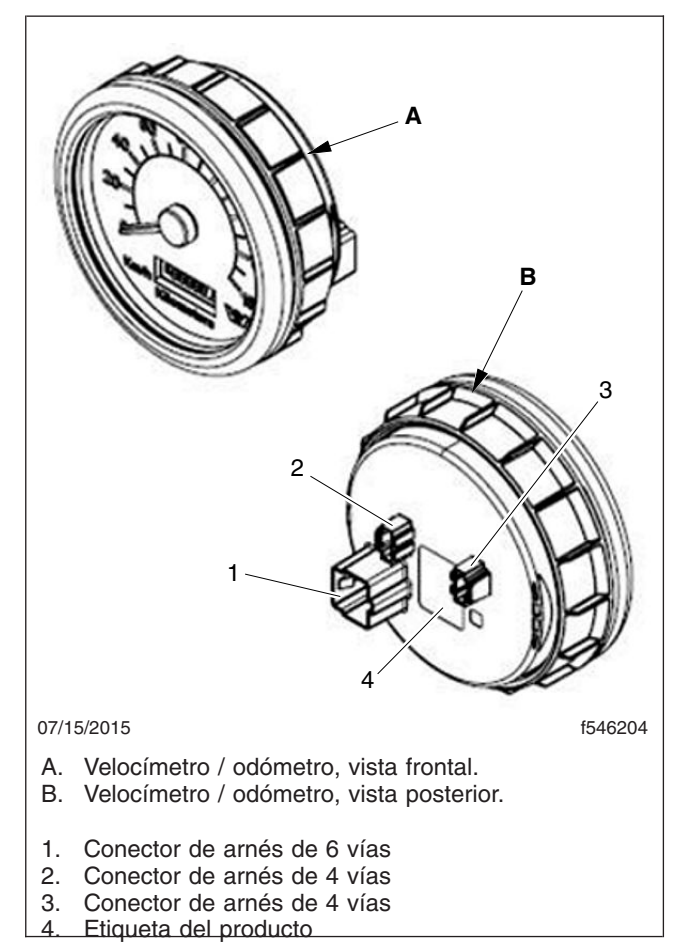

**Fig. 4, Vista posterior de los medidores**

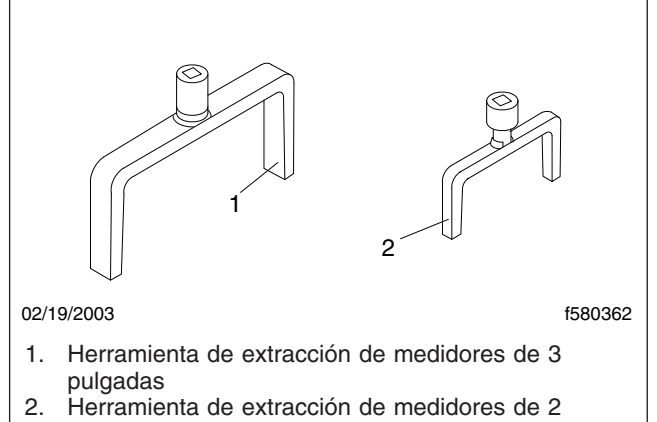

pulgadas

**Fig. 5, Herramientas de extracción de medidores**

#### **Abril de 2019 FL812A-C NHTSA #19V-171 Transport Canada #2019-196**

- 12. Inserte el extremo de un trinquete de mano en el extremo de la herramienta de extracción y desenrosque el anillo de retención.
- 13. Retire el velocímetro del panel del tablero.
- 14. Inserte el nuevo velocímetro en el panel del tablero y alinee la lengüeta guía con la ranura en el panel.
- 15. Deslice el anillo de retención en la parte posterior del medidor y apriete con los dedos.
- 16. Coloque la herramienta de extracción apropiada sobre el anillo de retención y, utilizando de una llave de torsión pequeña insertada en el extremo de la herramienta de extracción, apriete el anillo a 35 lbf·in (40 N·cm).

#### **NOTICE**

#### **El exceso de apriete del anillo de retención del medidor hará que el anillo de retención se suelde al medidor, imposibilitando que se retire el medidor sin causarle daño.**

- 17. Enchufe los conectores en la parte posterior del velocímetro.
- 18. Conecte las baterías.
- 19. Pruebe el funcionamiento correcto del odómetro / velocímetro.
- 20. Cierre el panel de instrumentos y fíjelo con los cuatro sujetadores.
- 21. Limpie un espacio en la etiqueta base (Formulario WAR259), escriba el número del llamado a reparación FL812 en una etiqueta de terminación roja en blanco (Formulario WAR260), y adjúntela a la etiqueta base.